## **BAB IV**

## **HASIL DAN PEMBAHASAN**

Pada bab ini akan diberikan detail hasil dan pembahasan program sistem kerja mengenai Tugas Akhir yang dibuat, serta menyangkut pula tentang teknologi yang dibutuhkan, prosedur dan fungsi serta modul-modul program dalam mengimplementasikan desain yang telah dibuat. Termasuk di dalam pembahasannya adalah penggunaan database yang digunakan untuk menampung data-data yang diperlukan.

## **4.1 Kebutuhan Perangkat Keras Dan Perangkat Lunak**

Dalam rangka mengimplementasikan sistem ini dibutuhkan perangkat keras dan perangkat lunak sebagai berikut:

## **1. Kebutuhan Perangkat Keras**

Perangkat keras yang dibutuhkan dalam mendesain dan membuat program aplikasi ini adalah sebagai berikut:

- a) Laptop prosesor AMD A10-7300
- b) Memory 4GB DDR3
- c) Harddisk 1 TB
- d) Display Size 14 inch
- e) Handphone Andorid

## **2. Kebutuhan Perangkat Lunak**

Sedangkan perangkat lunak yang dibutuhkan dalam mendesain dan membuat program aplikasi ini adalah sebagai berikut:

- a) Edraw Max
- b) Pencil
- c) Microsoft Office Visio 2013
- d) Sublime Text Build 3126
- e) XAMPP
- f) Apache Cordova

## **4.2 Hasil Tampilan Aplikasi**

Menampilkan semua form yang digunakan dalam pembuatan aplikasi sistem pakar, berserta dengan semua fungsi pemakaiannya.

## **1. Bagian Pengolahan Menu Admin**

Pada bagian ini berisi tampilan sistem versi web yang digunakan oleh admin untuk mengelola data.

## **A. Halaman** *Log In*

Halaman ini digunakan untuk memasukan username dan password.

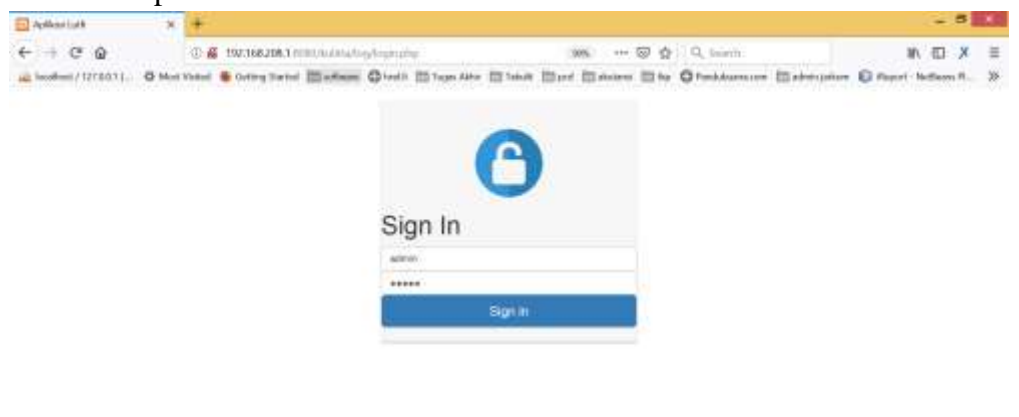

Gambar 4.1 Halaman *Log In*

## **B. Halaman Awal**

Halaman ini sebagai pembuka/awal saat pertama kali masuk

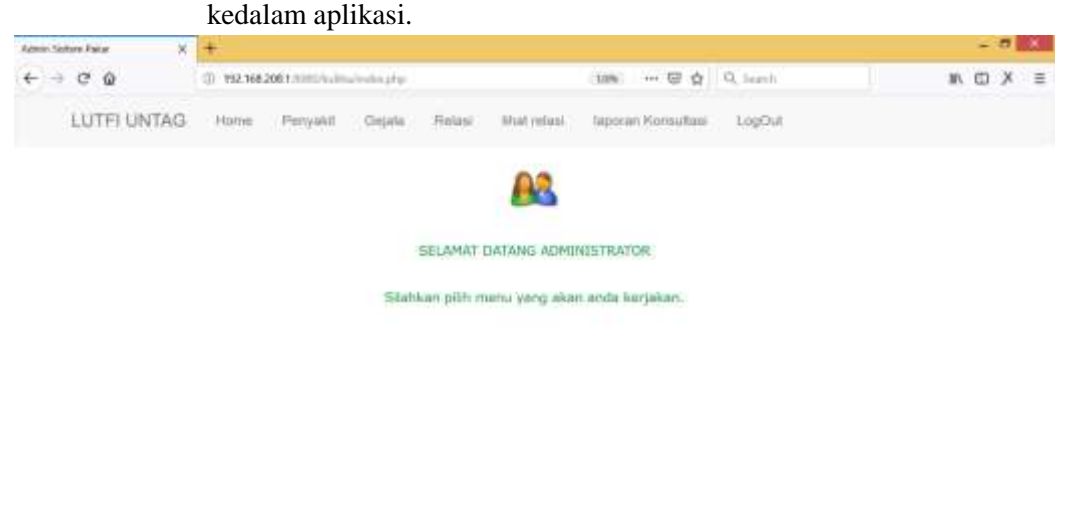

Gambar 4.2 Tampilan awal admin

## **C. Halaman Penyakit**

Halaman ini berisi seluruh data penyakit yang ada di dalam

|                               | database.                                                                                                    |            |    |
|-------------------------------|----------------------------------------------------------------------------------------------------|------------|----|
| <b>Science Visitors Palar</b> | $\times$                                                                                                    | $-511$     |    |
| $+ + 0.9$                     | ① TM/16820612001/kills/chinately/project-pac_shkthapsv1ftL > 30% → 四 会 Q Luimh                                                                     | 石 X<br>MV. | Ξ  |
| 2 Incolumn / 1218031.<br>PDOG | O Mot Value & Oring Saved ED others. Check ED from Alto ED take ED and Construction Controllers and Controllers Report Hollows R.<br>218<br>Karena |            | 38 |
| PDDT                          | 近日<br>Bimai (Auruntool)                                                                                                    |            |    |
| Pone                          | Januari.<br>218                                                                                                    |            |    |
| POOL.                         | Katipate<br>718                                                                                                    |            |    |
| <b>PDIG</b>                   | Entrodomma Paonasie.<br>2.18                                                                                                    |            |    |
| PD11                          | Paronikie<br>218                                                                                                    |            |    |
| E109                          | Patatanis Phili<br>218                                                                                                    |            |    |
| PD13                          | Parstain Arbetta<br>218                                                                                                    |            |    |
| PDI4                          | Pastesic Guitata<br>$2 - 8$                                                                                                    |            |    |
| PD15                          | Picoriseis Pushiller<br>近業                                                                                                    |            |    |
| PDIE                          | Herpes zoster<br>214                                                                                                    |            |    |
| PBIT-                         | <b>Beldis</b><br>218                                                                                                    |            |    |
| PD18                          | Bidunin (urtikana)<br>不懂                                                                                                    |            |    |
| PD19                          | Mate kan (immos)<br>近日                                                                                                    |            |    |
| P020                          | Rosanee.<br>214                                                                                                    |            |    |
|                               | Tempore                                                                                                    |            |    |

Gambar 4.3 Tampilan Menu Penyakit

Dalam menu ini kita dapat melakuka beberapa aksi :

1. Tambah data Penyakit

Ketika tombol Tambah di klik kita dapat memasukkan data penyakit yang akan kita tambah.

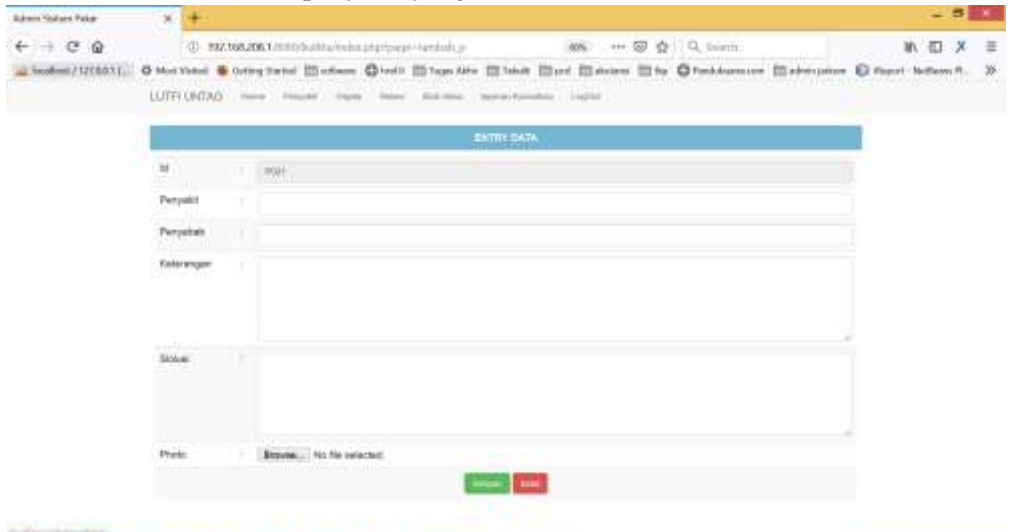

Gambar 4.4 Tampilan Tambah Penyakit

## 2. Ubah data Penyakit

## Ketika tombol Ubah di klik kita dapat memasukkan data penyakit yang akan kita ubah.

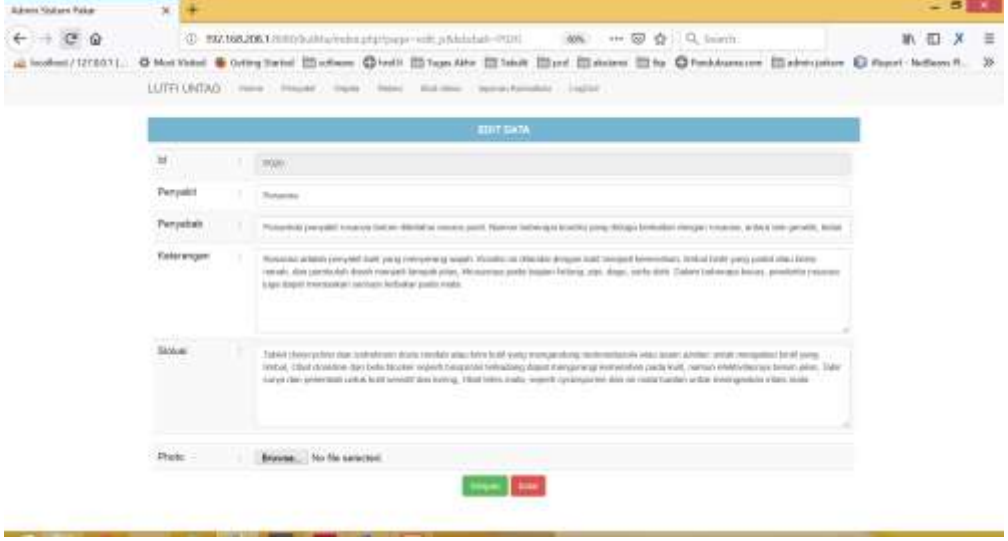

Gambar 4.5 Tampilan Ubah Penyakit

3. Hapus data Penyakit

Ketika tombol Hapus di klik kita dapat memasukkan data penyakit yang akan kita hapus.

| <b>Admin Voltars Paker</b>                 | 30 <sup>2</sup>           |                                                                                                    |                          |                                                        |              | $-500$ |   |
|--------------------------------------------|---------------------------|----------------------------------------------------------------------------------------------------|--------------------------|--------------------------------------------------------|--------------|--------|---|
| $\leftarrow$ $\rightarrow$ $\circ$ $\circ$ |                           | D- BX7.168.206.1.010.0.00 hardward and 25 ATA - CC                                                                                                 |                          | 60% *** 89 台 Q. Inimit:                                |              | 第 图 义  | 三 |
| all Teodheil / 1218031.                    |                           | O Mot Video & Outley Sated 23 others. Check 23 Tage Alto 23 Sells 23 Sells 23 Auction 23 for Checkhonson and 23 Sells G. Freedom R. States 1. 2014 |                          |                                                        |              |        |   |
|                                            | <b>PERMIT</b>             | <b>Falls Att</b>                                                                                                    |                          |                                                        | $-0.14$      |        |   |
|                                            | <b>POINT</b>              | Vers.                                                                                                    |                          |                                                        | 27.8         |        |   |
|                                            | <b>DOOR</b>               | <b>Answer</b>                                                                                                    |                          |                                                        | 254          |        |   |
|                                            | <b>PWT</b>                | <b>Building Sail</b>                                                                                                    |                          |                                                        | 43.8         |        |   |
|                                            | <b>DOOR</b>               | <b>Jerman</b>                                                                                                    |                          |                                                        | 250          |        |   |
|                                            | <b>PANE</b>               | <b>Tolgato</b>                                                                                                    | All consultation and and |                                                        | 近日期          |        |   |
|                                            | <b>PRIT</b>               | <b>El Rosservia Postava</b>                                                                                                    |                          | Anda Yakılı Hapus Data:<br>On Period La Station Design | 25.80        |        |   |
|                                            | <b><i>STOLET</i></b><br>m | <b>Thread</b>                                                                                                    |                          |                                                        | 15.80        |        |   |
|                                            | <b>HOLE</b>               | <b>Florence Film</b>                                                                                                    | DI Canaal                |                                                        | 15.8         |        |   |
|                                            | <b>POLS</b>               | <b>Vaccula kimila</b>                                                                                                    |                          |                                                        | 118          |        |   |
|                                            | <b>POLE</b>               | <b>Planance Guitare</b>                                                                                                    |                          |                                                        | -18          |        |   |
|                                            | <b>PRITE</b>              | <b>Florida Flatos</b>                                                                                                    |                          |                                                        | 114.4        |        |   |
|                                            | <b>COL</b><br><b>PETR</b> | <b>Highland</b>                                                                                                    |                          |                                                        | 17.8         |        |   |
|                                            | w<br><b>POTT</b>          | <b><i><u>Internet</u></i></b>                                                                                                    |                          |                                                        | -118         |        |   |
|                                            | <b>PULLE</b>              | <b>Triangermans</b>                                                                                                    |                          |                                                        | 238          |        |   |
|                                            | <b>FOIE</b>               | <b>Mile has passed</b>                                                                                                    |                          |                                                        | 118          |        |   |
|                                            | <b>FRIDE</b>              | <b>Material</b>                                                                                                    |                          |                                                        | 118          |        |   |
|                                            |                           |                                                                                                    |                          |                                                        | <b>Seman</b> |        |   |
| Good and Calculation Revol                 |                           |                                                                                                    |                          |                                                        |              |        |   |

Gambar 4.6 Tampilan Hapus Penyakit

## D. Halaman Gejala

Halaman ini berisi seluruh data gejala yang ada di dalam

| <b>Science Visitors Paker</b> | ×                     |                                                                                                    |            | в |  |
|-------------------------------|-----------------------|----------------------------------------------------------------------------------------------------|------------|---|--|
|                               |                       |                                                                                                    |            |   |  |
| c<br>൹                        |                       | SUITE - HERTHART HERTHER LETTERS RIGHTER CONTRACTOR - CO<br>30% --- 回 白<br>$\Box$ C. Guarch                                             |            |   |  |
| liscollimit / 1218031         | <b>C Most Visited</b> | Colleg Sales   Houses Chedit   House Also   House   House   Houses   Hotel Checksons are   Hotel and the Record National                |            |   |  |
|                               | GE2+                  | bentok kulit wordeke menjadi kering berkama merah yang ditadiri kulit yang timbut bersama keperakan dan<br>tidak barasah                | <b>PER</b> |   |  |
|                               | OGST                  | areal tarindeksi itrasianya hirjadi pada bagian tutul alan situs                                                                        | 大臣         |   |  |
|                               | GEZ3                  | peratorigate senti (lenges noer) dan kaka 1 ming gejala rematik.                                                                        | 沢上島        |   |  |
|                               | G024                  | Writes wreave four-the pade begins tubelt also direct denger Makei salurer, pervalisaan also ansocial, dell.<br>Infelial farsgootsblast | $-18$      |   |  |
|                               | 0829                  | arwaickaninkala pada bagian kaki dan tangan                                                                                             | 沢上宮        |   |  |
|                               | 0026                  | Fieli mee pada bagian yang terinteres                                                                                                   | $-18$      |   |  |
|                               | G627:<br><b>COLE</b>  | kerkullasi akan muncul kaan serta tierututi inerjasit keul melepuh barai an yang gatat bari menyekajud birdil<br><b>DIGHT SET</b>       | 近日         |   |  |
|                               | COZE                  | teralia detram: manggigil, dan nyari pada daerah juang lannifeksi                                                                       | $-18$      |   |  |
|                               | GEZ8.                 | Ault Insispali, betravall also berair (rearcul cares betwerne baring abu bering)                                                        | $-18$      |   |  |
|                               | 0030                  | parmukaan kulit yong terinfeksi berwarna merah/putih dan terasa gatal.                                                                  | 718        |   |  |
|                               | GES1                  | mental bikar di satu bagian telluh atau menyebar ka bagian tubuh lainnya:                                                               | 218        |   |  |
|                               | OCUT                  | aluvari dan bentuk bitai yun kisa berkede berku, dari belanyak milimakar hingga sebesar fangsan                                         | 218        |   |  |
|                               | <b>COST</b>           | Spal restribiliar rosa rusti lendarra bla Eleken                                                                                        | $-78$      |   |  |
|                               | $003 +$               | findled bindl yang pastel atau berat sunak-                                                                                             | 沢東         |   |  |
|                               | CO35                  | paretxuluri clanari reangasti tanepak jarles, finuarannya pada tiagaan hatang, pipi, dagu, santa dahe                                   | $-10$      |   |  |
|                               |                       |                                                                                                    | Terminals  |   |  |

Gambar 4.7 Tampilan Menu Gejala

Dalam menu ini kita dapat melakuka beberapa aksi :

1. Tambah data Gejala

Ketika tombol Tambah di klik kita dapat memasukkan data gejala yang akan kita tambah.

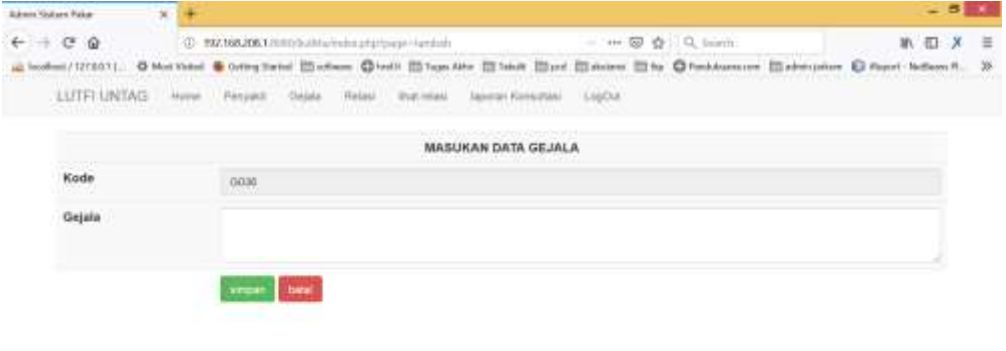

## 2. Ubah data Gejala

## Ketika tombol Ubah di klik kita dapat memasukkan data

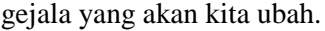

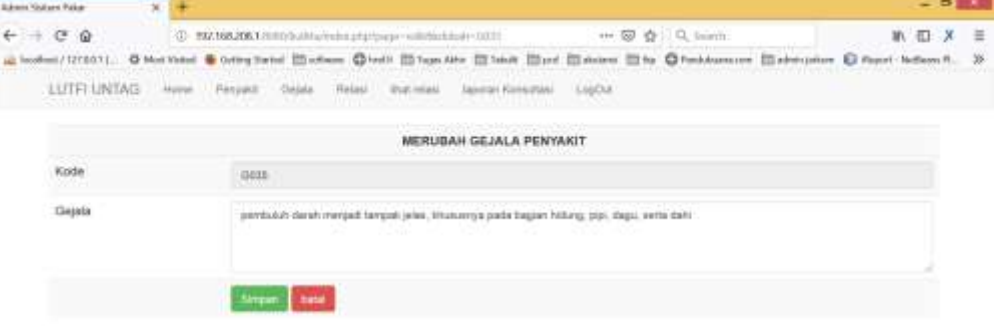

Gambar 4.9 Tampilan Ubah Gejala

3. Hapus data Gejala

Ketika tombol Hapus di klik kita dapat memasukkan data gejala yang akan kita hapus.

| <b>School Stations Palcer</b>              | ---<br>$\mathcal{H}$                                                                                                    |                                                                                                    |           |  |  |
|--------------------------------------------|----------------------------------------------------------------------------------------------------|----------------------------------------------------------------------------------------------------|-----------|--|--|
| $\leftarrow$ $\rightarrow$ $\circ$ $\circ$ | 40 BX7.168.206.1.2010.0.00 have the art art property and                                                                                                    | ++ @ @   Q twinty.                                                                                                    | 第二 天<br>三 |  |  |
| (a) Two@mit / 12780.1 (                    |                                                                                                    | O Not Votel & Orleg Satel 23 offices: Chall 23 hour Alto 23 takit 23 pd 23 minut 23 ha Checkhoussee 23 abstration @ Papel Network. |           |  |  |
| <b>Gill</b><br>.                           | misisi tenggarakkan                                                                                                    | 3mps) except 3ba-3ba parta pagan tubuh atas deuro dengan interes saruran pemataiam atas amandel, dan                               | ボリー       |  |  |
| <b>COLOR</b>                               | area termining pada bagian kan dari tangan                                                                                                    |                                                                                                    | 718       |  |  |
| <b>CALLEY</b>                              | mali news pack magnet yang terminist                                                                                                    |                                                                                                    | 218       |  |  |
| 0037<br><b>COLOR</b>                       | semudian akan muncial tuan serta berutuh me<br>catar art                                                                                                    | anal Han Wernpettana herra<br><b>Contract Designation</b><br>Anda Yakılı Hapus Data:                                               | $-18$     |  |  |
| <b>CALLE</b><br><b>CEUS</b>                | research company, memory of the name partie Harne                                                                                                    |                                                                                                    | 718       |  |  |
| <b>GETS</b>                                | <b>Nicholas Chicago International Property</b><br>widt resistant betrurate was became muscul call<br><b>I Design the Prince of Contract Law of Contract</b> | DI Canaal                                                                                                    | 近日        |  |  |
| 6030                                       | permission kill yang terminisi berkema minomgum dan bikasi gaba                                                                                             |                                                                                                    | 218       |  |  |
| CAT21                                      | mainted total its with tragany tuturis what manywhat has beginn tuturi ferriture                                                                            | F10                                                                                                    |           |  |  |
| 60%                                        | alwrent dark beiden felur pub bles berbeits-beits, den beberaps milletieter fangge webesar fangen.                                                          | 718                                                                                                    |           |  |  |
| <b>COM</b>                                 | signal manimization reso myet, tendence this choicen.                                                                                                    |                                                                                                    | 718       |  |  |
| <b>GELLA</b>                               | Birdall bride yarig pacter areal territi hansel                                                                                                    |                                                                                                    | 718       |  |  |
| <b>CG35</b>                                | permissur: Italiah merijadi tangun jelas, shusunnya pada bagian hitung, pali, dagu, serta dighi                                                             |                                                                                                    | 218       |  |  |
|                                            |                                                                                                    |                                                                                                    | Terrando  |  |  |
| Tomakon in Alexandria March                |                                                                                                    |                                                                                                    |           |  |  |

Gambar 4.10 Tampilan Hapus Gejala

## **E. Halaman Relasi**

Halaman ini digunakan untuk memasukkan relasi antara data gejala dan penyakit.

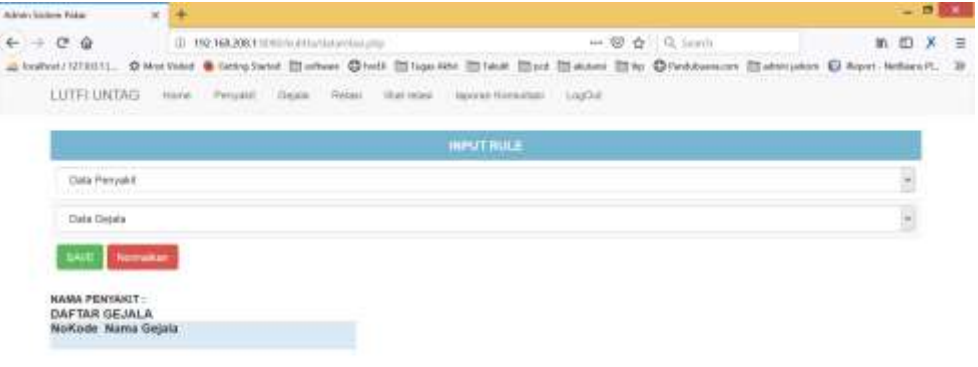

Gambar 4.11 Tampilan Menu Relasi

## **F. Halaman Lihat Relasi**

Dalam menu ini kita dapat melihat data relasi dari setiap masing-masing data penyakit yang ada.

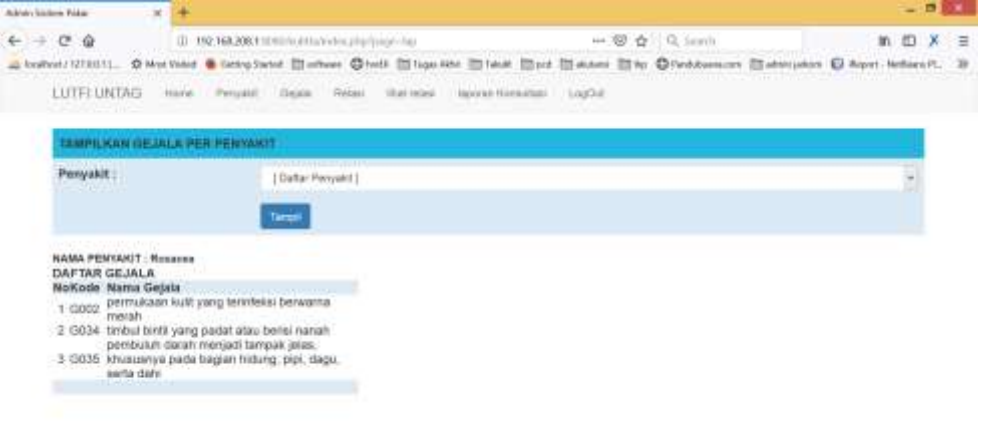

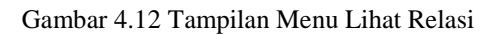

## **G. Halaman Laporan**

Dalam menu ini kita dapat melihat data seluruh pengguna yang telah menggunakan aplikasi kita.

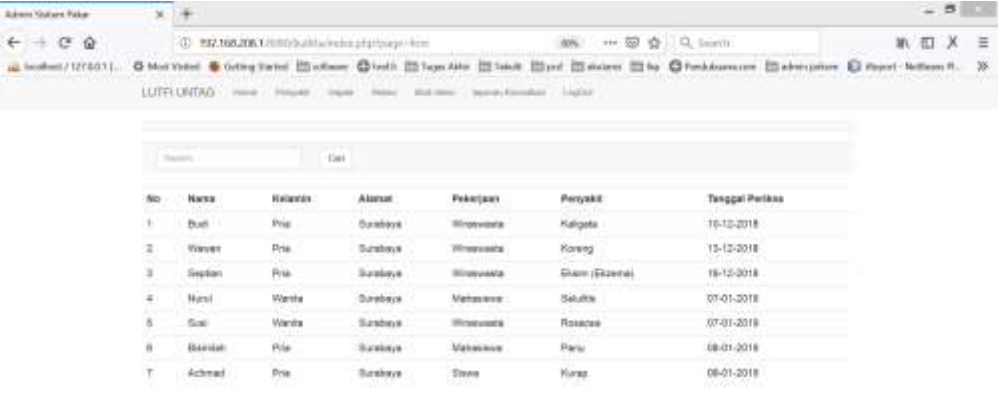

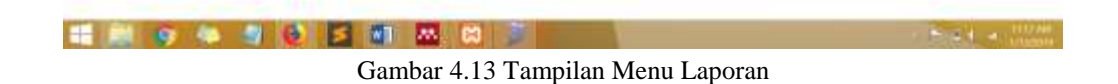

## **2. Bagian** *Client* **/ Bagian dari Aplikasi Android**

Pada bagian ini berisi tampilan sistem versi apk yang digunakan oleh *client* untuk memasukkan data.

a) Halaman *Splash Screen*

Merupakan halaman pembuka dari Aplikasi saat pertamakali dijalankan.

#### $^{46}_{44}$  B  $^{46}_{44}$ 20% 2:07 PM 帝人

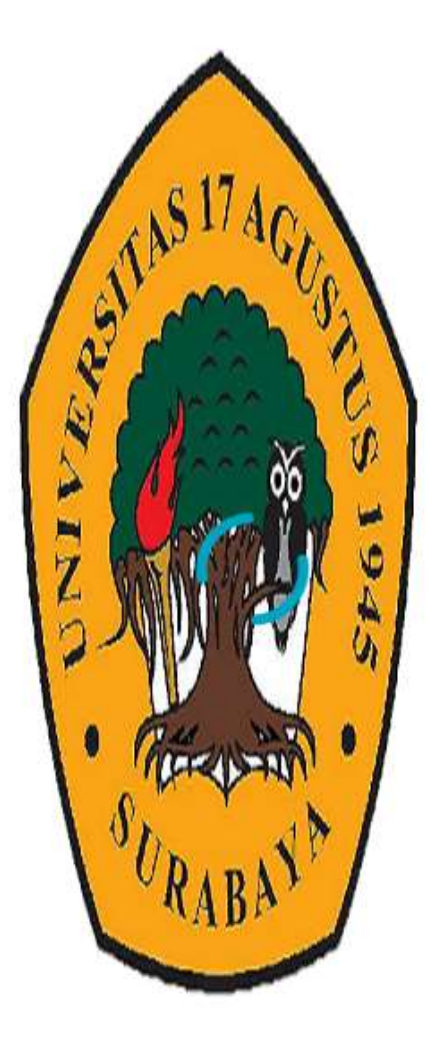

Gambar 4.14 Halaman Splash Screen

## b) Halaman Menu

Berisi menu – menu yang ada dalam aplikasi yang dapat dilihat di gambar 4.15 Halaman Menu :

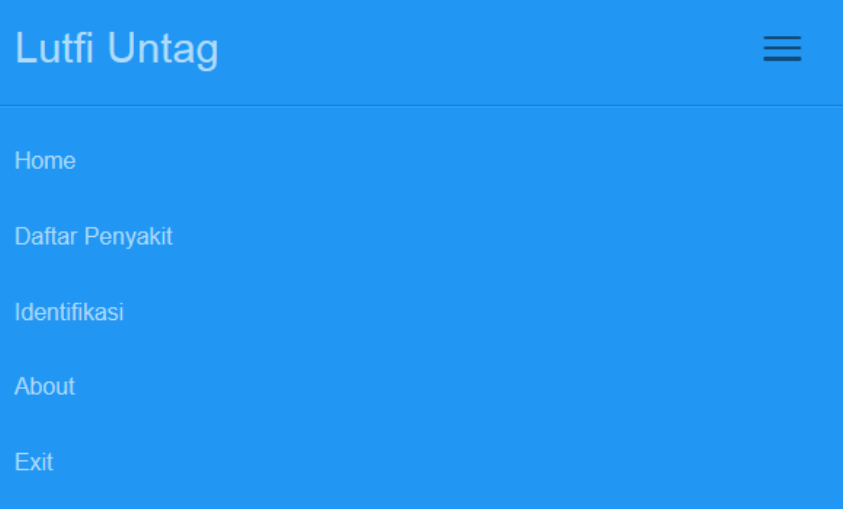

# Welcome!

# Aplikasi Diagnosa **Penyakit Kulit**

Kulit merupakan salah satu dari panca indra yang berfungsi sebagai perasa pada manusia kulit yang merupakan organ terluas penyusun tubuh manusia yang terletak pada bagian paling luar dan menutupi seluruh permukaan tubuh manusia. Pada masyarakat gangguan yang sering kali timbul pada kulit sering terjadi karena ada berbagai faktor penyebab. Alasan kurangnya kesadaran untuk memeriksakan masalah Gambar 4.15 Halaman Menu

1. Menu Home

Berisi penjelasan mengenai aplikasi yang dibuat dan sebagai halaman utama saat aplikasi pertama kali dijalankan.

Lutfi Untag

# Welcome!

## Aplikasi Diagnosa Penyakit Kulit

Kulit merupakan salah satu dari panca indra yang berfungsi sebagai perasa pada manusia kulit yang merupakan organ terluas penyusun tubuh manusia yang terletak pada bagian paling luar dan menutupi seluruh permukaan tubuh manusia. Pada masyarakat gangguan yang sering kali timbul pada kulit sering terjadi karena ada berbagai faktor penyebab. Alasan kurangnya kesadaran untuk memeriksakan masalah penyakit kulit ke dokter ahli adalah rasa malu untuk mengutarakan penyakit yang diderita bahkan kemungkinan karena faktor ekonomi.

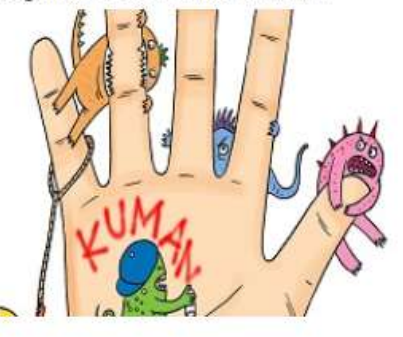

Copyright © Wahyu Lutfi Yansyah 2018

Gambar 4.16 Menu Home

## 2. Menu Daftar Penyakit

Menampilkan keseluruhan data penyakit kulit yang ada pada aplikasi.

<Back

Panu

### Keterangan Penyakit

## Panu

Panu adalah suatu penyakit infeksi jamur yang ditandai dengan munculnya bercakbercak kecil pada kulit. Warna bercak tersebut bisa lebih terang atau lebih gelap dari warna kulit asli. Pada sebagian kasus, warna panu bahkan ada juga yang merah muda atau merah. Nama lain dari panu adalah tinea versicolor atau pityriasis versicolor. Penyakit kulit ini tidak menular.

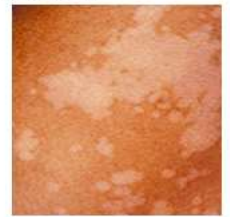

Panu atau Panau disebabkan oleh jamur Malassezia Furfur, sering terjadi pada remaja usia belasan dan berumur tua. Ketolconazol, Flukonazol atau Itrakonazol (Daktarin/Kalpanak).

**f** Back to top

Gambar 4.17 Menu Daftar Penyakit

3. Menu Identifikasi

Berisi proses identifikasi penyakit yang terdiri dari tiga tahap yaitu :

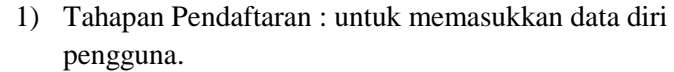

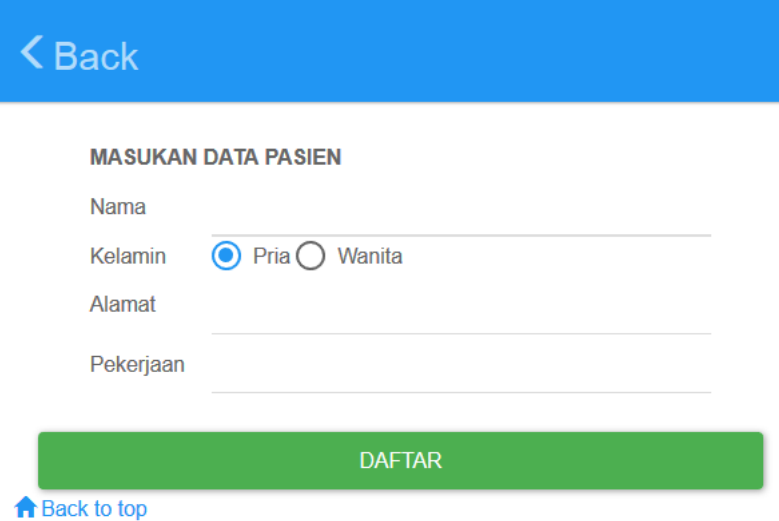

Gambar 4.18 Menu Identifikasi Pendaftaran

2) Tahapan Pertanyaan : berisi pertanyaan dari gejala yang dirasa oleh pengguna.

## $\zeta$  Back

## **IDENTIFIKASI**

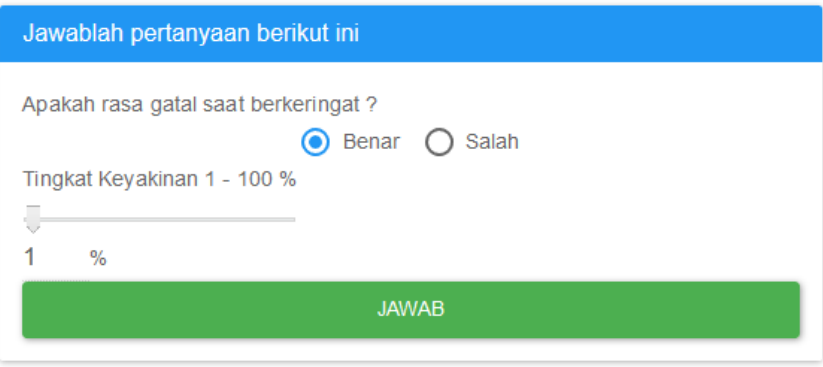

Daftar Penyakit yang Mungkin terjadi:

**f** Back to top

Gambar 4.19 Menu Identifikasi Pertanyaan

3) Tahapan Hasil : menampilkan hasil setelah pengguna menjawab pertanyaan yang ada.

## $\zeta$  Back

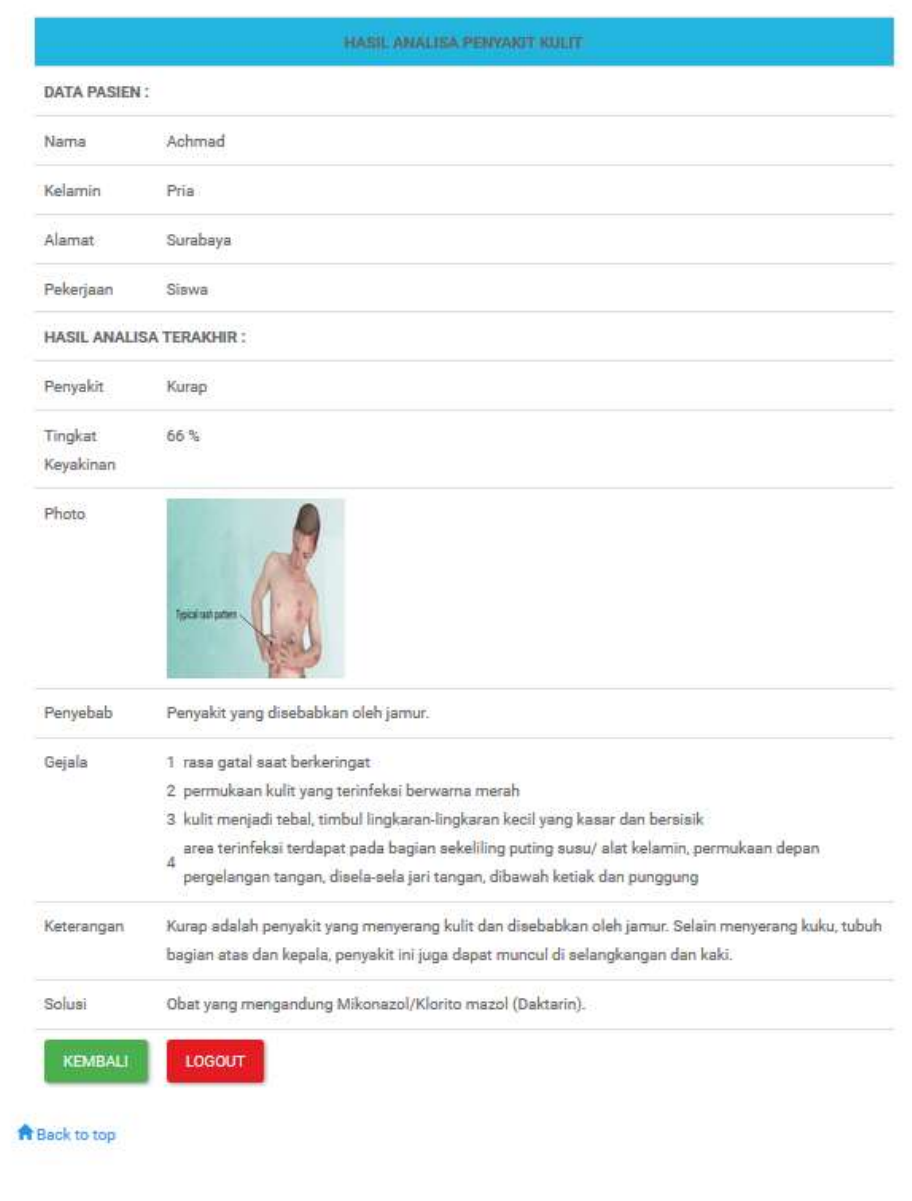

Gambar 4.20 Menu Identifikasi Hasil

4. Menu *About*

Berisi Penjelasan data diri dari pembuat aplikasi.

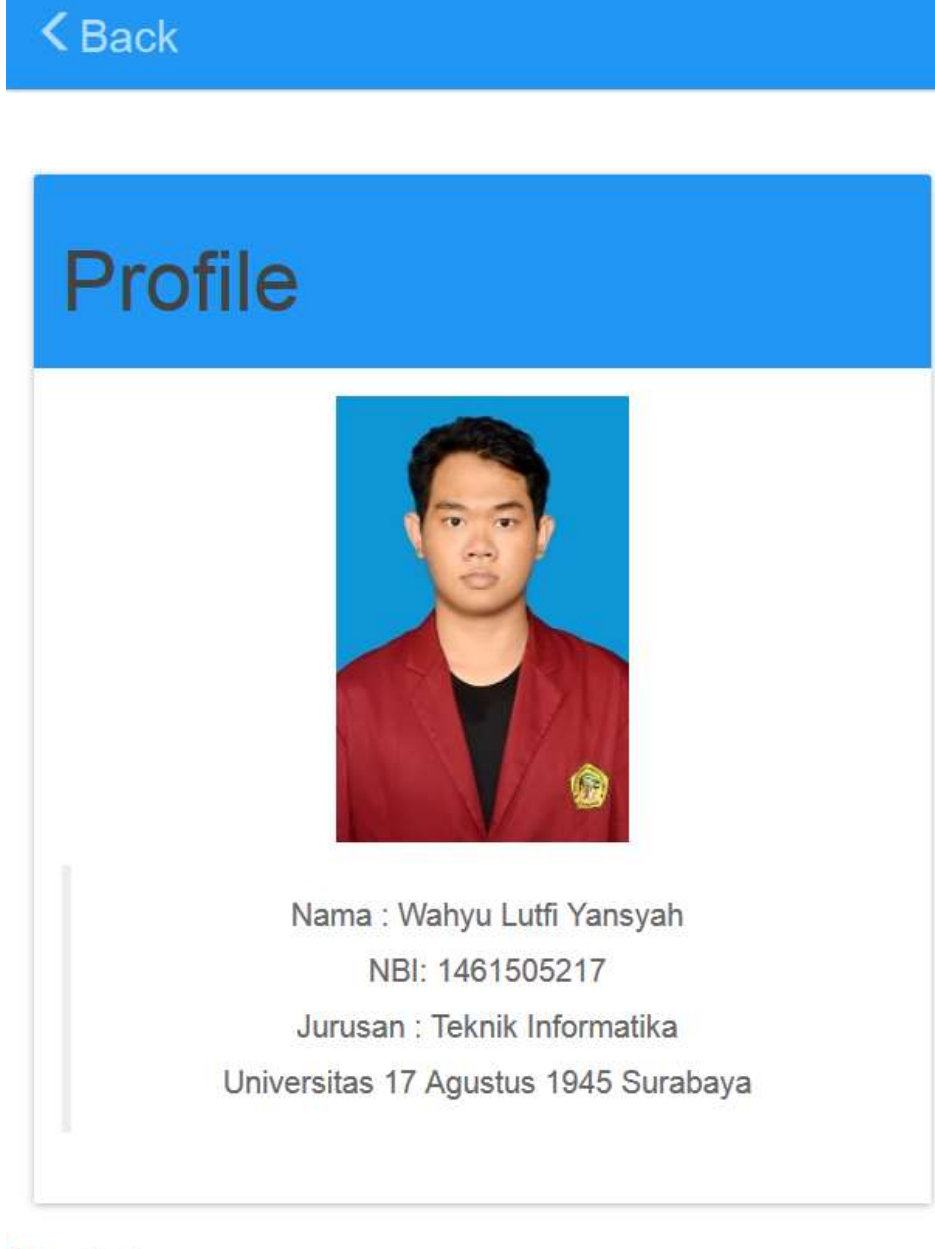

**A** Back to top

## 5. Menu *Exit*

Untuk keluar dari aplikasi.

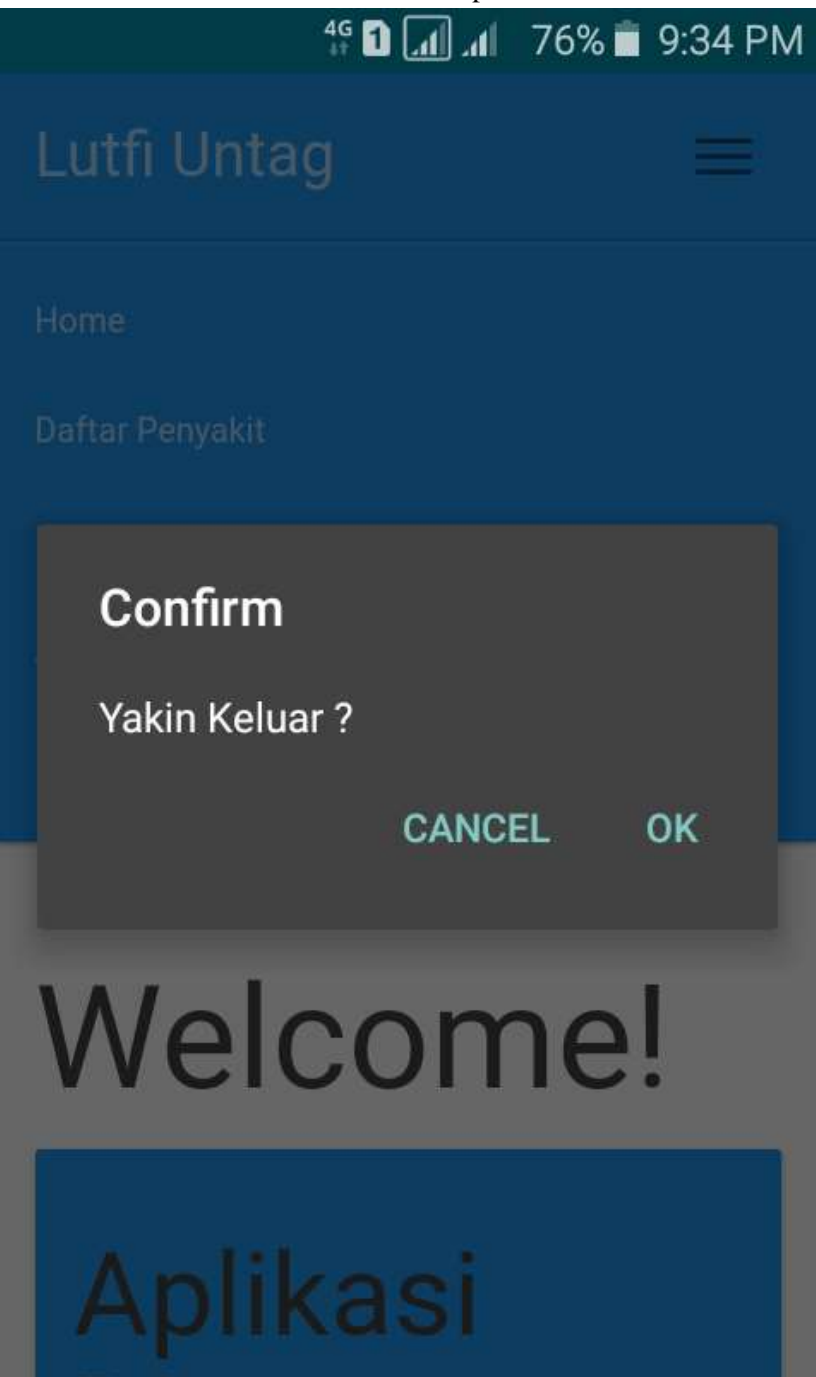

Gambar 4.22 Menu *Exit*

## **1.3 Pengujian Sistem**

Uji coba aplikasi ini, dilakukan dengan menggunakan handphone android untuk menjalankannya. Secara keseluruhan aplikasi ini dapat berfungsi dengan baik untuk melakukan identifikasi diagnosa penyakit kulit pada manusia, melihat informasi penyakit, memberikan hasil identifikasi yang sesuai dengan gejala dengan melakukan pengolahan data penyakit dan gejala yang diderita pengguna.

Alur kerja aplikasi ini sebagai berikut :

- 1. Pengguna memasukkan data diri, kemudian memilih gejala yang diinginkan dan mengisi tingkat keyakinan dari masing-masing gejala
- 2. Sistem memulai pencocokan dengan rule yang telah dibuat, bersamaan menghitung nilai tingkat keyakinan dengan cara sebagai berikut.
- 3. Kemudian memberikan hasil identifikasi beserta nilai tingkat keyakinan dari hasil tersebut

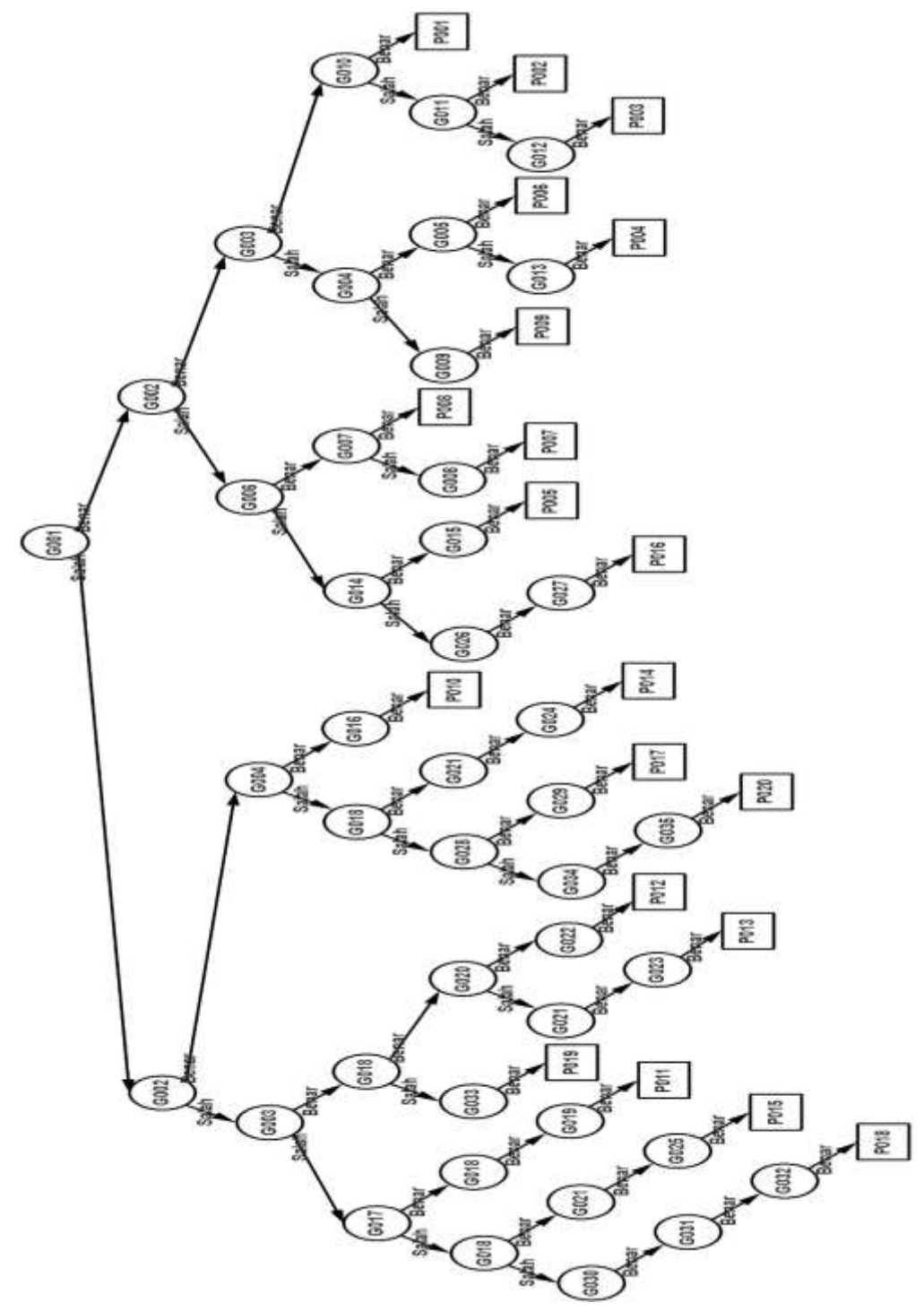

Gambar 4.23 Alur Pencarian Data Penyakit

## Kasus 1 :

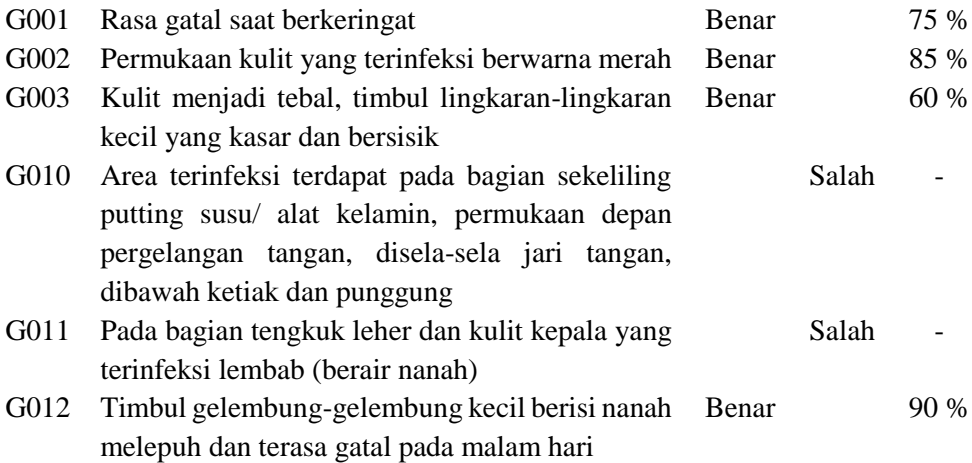

1. Alur pencarian data dari penyakit.

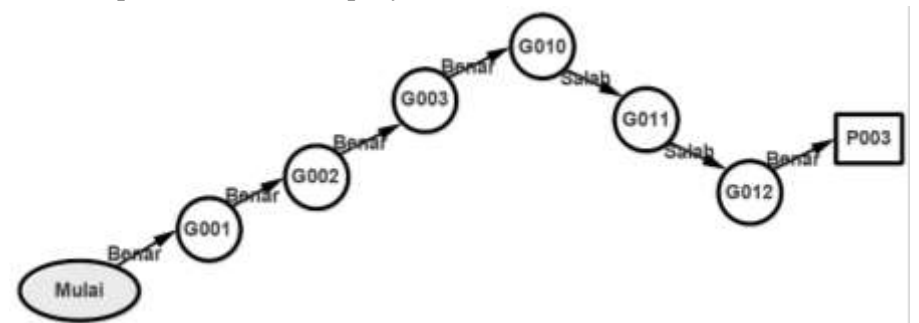

Gambar 4.24 Alur Pencarian Data Kasus 1

- 2. Perhitungan nilai CF (Gambar 3.2 Diagram Rule Penyakit Kulit).
	- Jika G001 Maka K01 (Tabel 3.3 Tabel Penyakit sebagai konklusi dan premis)

 $CF[K01] = 75 \times 1 = 75 \%$ 

- Jika G002 Maka K02 (Tabel 3.3 Tabel Penyakit sebagai konklusi dan premis)

 $CF[K02] = 85 \times 1 = 85 \%$ 

- Jika G003 Maka K03 (Tabel 3.3 Tabel Penyakit sebagai konklusi dan premis)

 $CF[K03] = 60 \times 1 = 60 \%$ 

- Jika K01 Dan K02 Maka K04 (Tabel 3.3 Tabel Penyakit sebagai konklusi dan premis)

CF [K01  $\land$  K02] = Min(CF[75],CF[85]] x 1 = 75 %

- Jika K03 Dan K04 Maka K05 (Tabel 3.3 Tabel Penyakit sebagai konklusi dan premis)

```
CF [K03 \land K04] = Min(CF[60], CF[75]] x 1 = 60 %
```
- Jika K05 Dan G012 Maka Eksim (Ekzema) (P003) CF  $[K05 \land G012] = Min(CF[60], CF[90]) \times 1 = 60\%$
- 3. Hasil Identifikasi : pengguna memilki penyakit Eksim (Ekzema) dengan tingkat keyakinan 60 %.

## Kasus 2 :

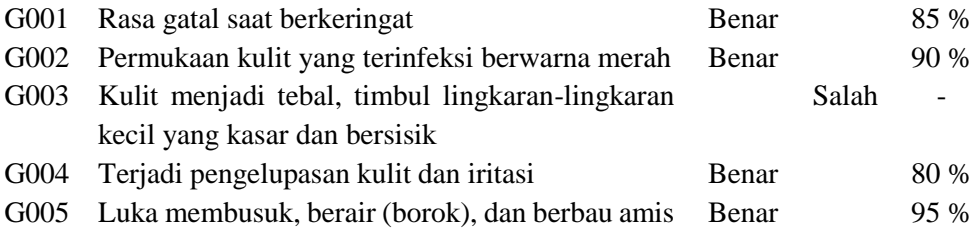

1. Alur pencarian data dari penyakit.

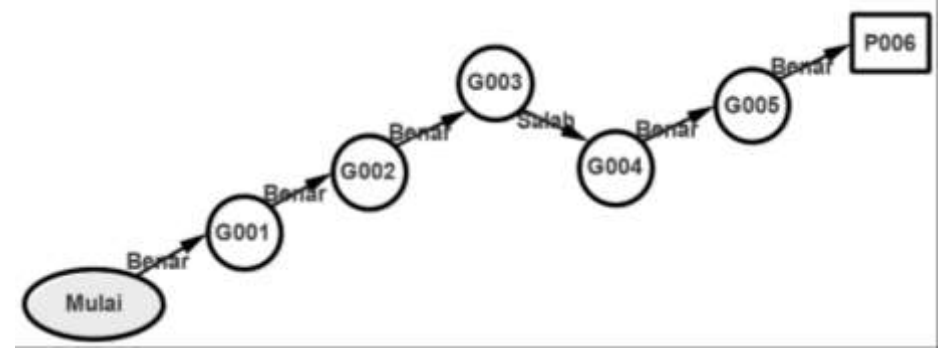

Gambar 4.25 Alur Pencarian Data Kasus 2

- 2. Perhitungan nilai CF (Gambar 3.2 Diagram Rule Penyakit Kulit).
	- Jika G001 Maka K01 (Tabel 3.3 Tabel Penyakit sebagai konklusi dan premis)

 $CF[K01] = 85 \times 1 = 85 \%$ 

- Jika G002 Maka K02 (Tabel 3.3 Tabel Penyakit sebagai konklusi dan premis)

 $CF[K02] = 90 \times 1 = 90 \%$ 

- Jika K01 Dan K02 Maka K04 (Tabel 3.3 Tabel Penyakit sebagai konklusi dan premis)

CF  $[K01 \land K02] = Min(CF[85], CF[90]]$  x 1 = 85 %

- Jika G004 Maka K06 (Tabel 3.3 Tabel Penyakit sebagai konklusi dan premis)
	- CF  $[K06] = 80 \times 1 = 80 \%$
- Jika K04 Dan K06 Dan G005 Maka Koreng (P006) CF  $[K04 \land K06 \land G005] = Min(CF[85], CF[80], CF[95])$  x 1 = 80 %
- 3. Hasil Identifikasi : pengguna memilki penyakit Koreng dengan tingkat keyakinan 80 %.

Kasus 3 :

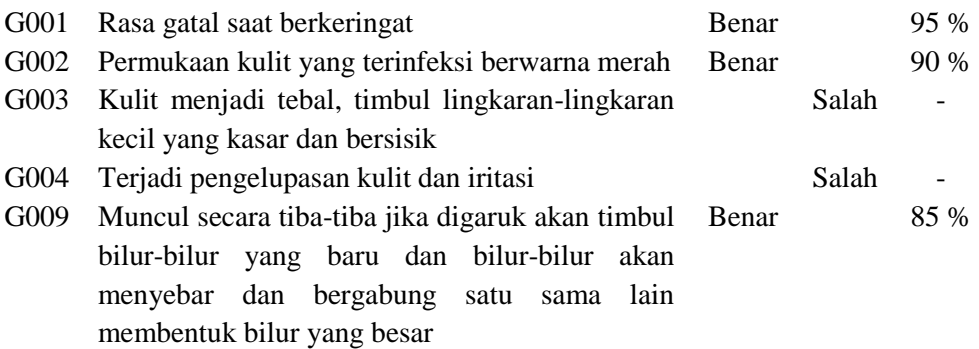

1. Alur pencarian data dari penyakit.

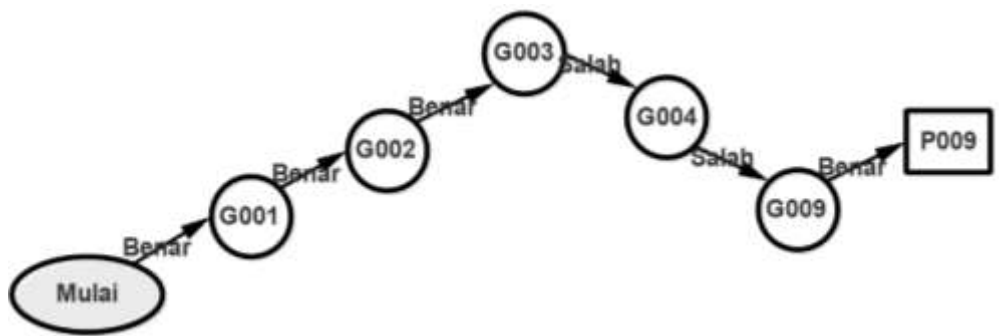

Gambar 4.26 Alur Pencarian Data Kasus 3

- 2. Perhitungan nilai CF (Gambar 3.2 Diagram Rule Penyakit Kulit).
	- Jika G001 Maka K01 (Tabel 3.3 Tabel Penyakit sebagai konklusi dan premis)

 $CF[K01] = 85 \times 1 = 95 \%$ 

- Jika G002 Maka K02 (Tabel 3.3 Tabel Penyakit sebagai konklusi dan premis)

 $CF[K02] = 90 \times 1 = 90 \%$ 

- Jika K01 Dan K02 Maka K04 (Tabel 3.3 Tabel Penyakit sebagai konklusi dan premis)
	- CF  $[K01 \land K02] = Min(CF[95], CF[90]]$  x 1 = 90 %
- Jika K04 Dan G009 Maka Kaligata (P009) CF  $[K04 \land G009] = Min(CF[90], CF[85])$  x 1 = 85 %
- 3. Hasil Identifikasi : pengguna memilki penyakit Kaligata dengan tingkat keyakinan 85 %.

Kasus 4 :

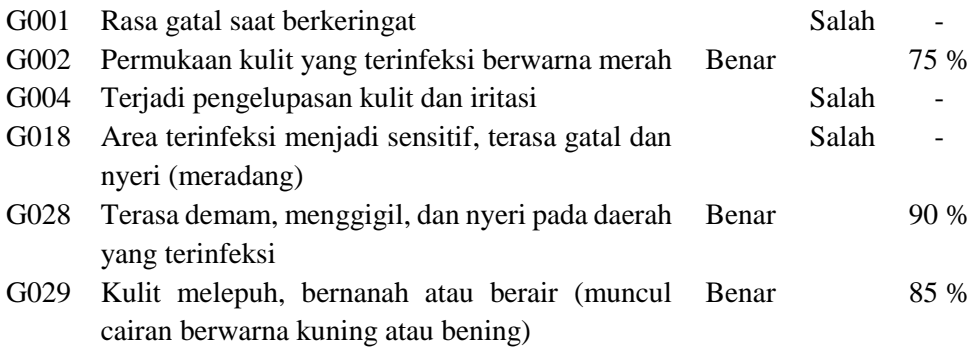

1. Alur pencarian data dari penyakit.

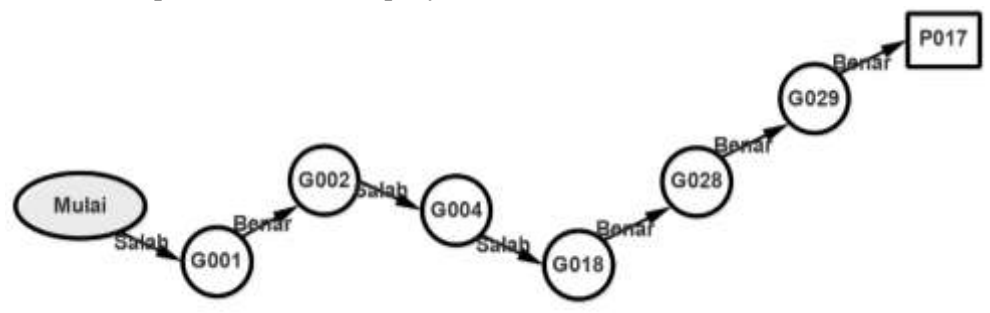

Gambar 4.27 Alur Pencarian Data Kasus 4

- 2. Perhitungan nilai CF (Gambar 3.2 Diagram Rule Penyakit Kulit).
	- Jika G002 Maka K02 (Tabel 3.3 Tabel Penyakit sebagai konklusi dan premis)

 $CF[K02] = 75 \times 1 = 75 \%$ 

- Jika K02 Dan G028 Dan G029 Maka Selulitis (P017) CF [K02  $\land$  G028  $\land$  G029 ] = Min(CF[75],CF[80],CF[90]) x 1 = 75 %
- 3. Hasil Identifikasi : pengguna memilki penyakit Selulitis dengan tingkat keyakinan 75 %.

## Kasus 5 :

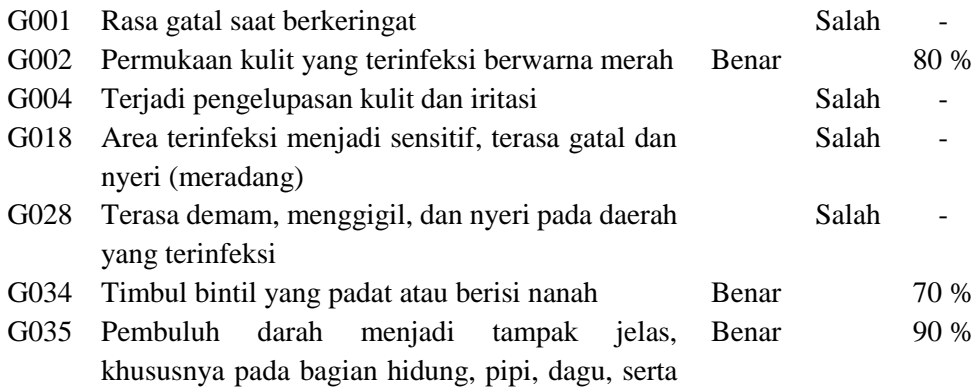

- dahi
- 1. Alur pencarian data dari penyakit.

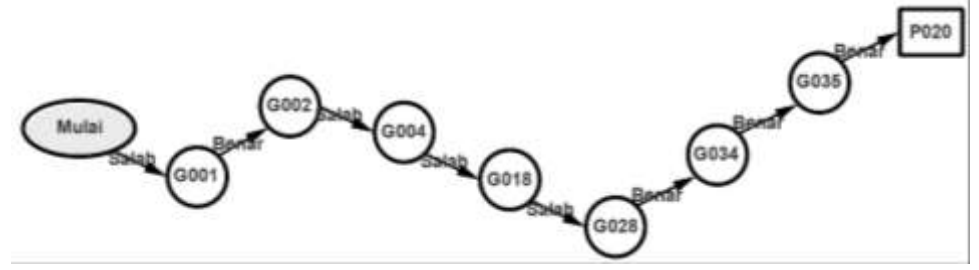

Gambar 4.28 Alur Pencarian Data Kasus 5

- 2. Perhitungan nilai CF (Gambar 3.2 Diagram Rule Penyakit Kulit).
	- Jika G002 Maka K02 (Tabel 3.3 Tabel Penyakit sebagai konklusi dan premis)

 $CF[K02] = 80 \times 1 = 80 \%$ 

- Jika K02 Dan G034 Dan G035 Maka Rosacea (P020)
	- CF  $[K02 \land G034 \land G035] = Min(CF[80], CF[70], CF[90]) \times 1 = 70 \%$

Hasil Identifikasi : pengguna memilki penyakit Rosacea dengan tingkat keyakinan 70 %.